EDITING BIBLIOGRAPHIC RECORDS IN OCLC **CONNEXION** 

OCTOBER 2020

#### ANATOMY OF AN OCLC BIBLIOGRAPHIC RECORD

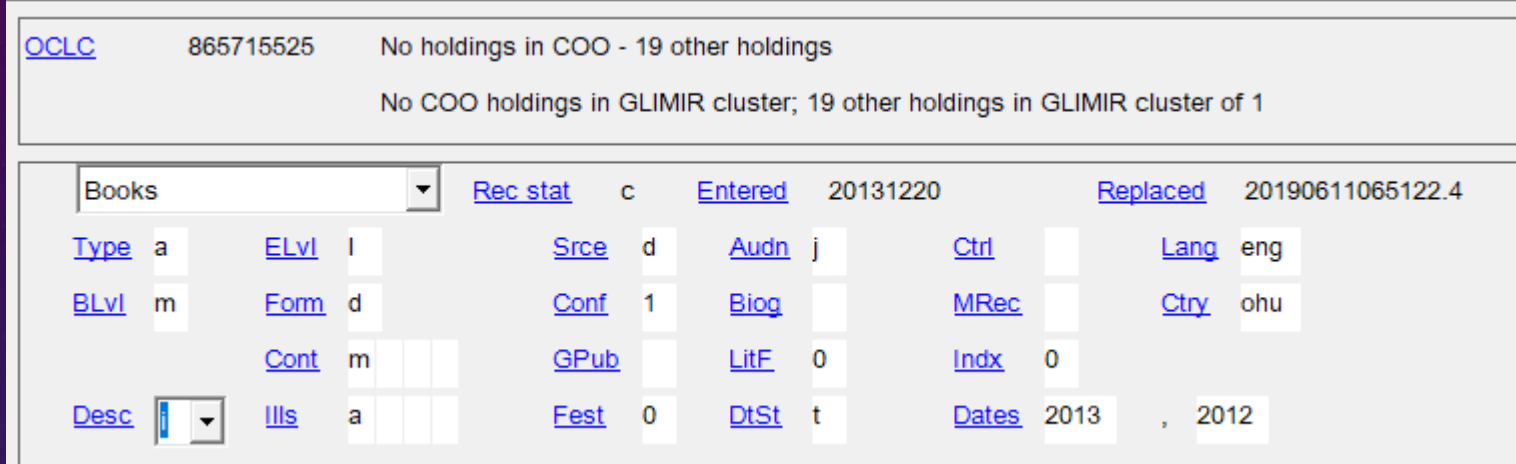

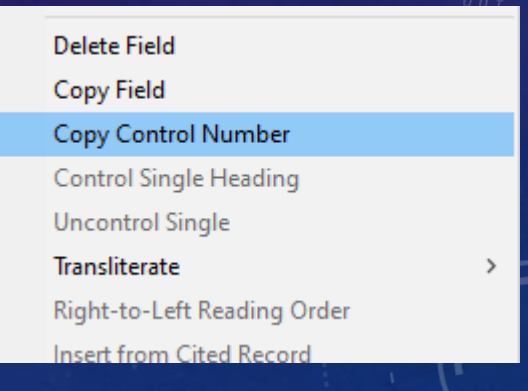

Leader and 008 are combined – dropdowns show accepted values, hyperlinks lead to OCLC's MARC documentation for that element CTRL + t (or right click anywhere & select "copy control number") to copy OCLC number

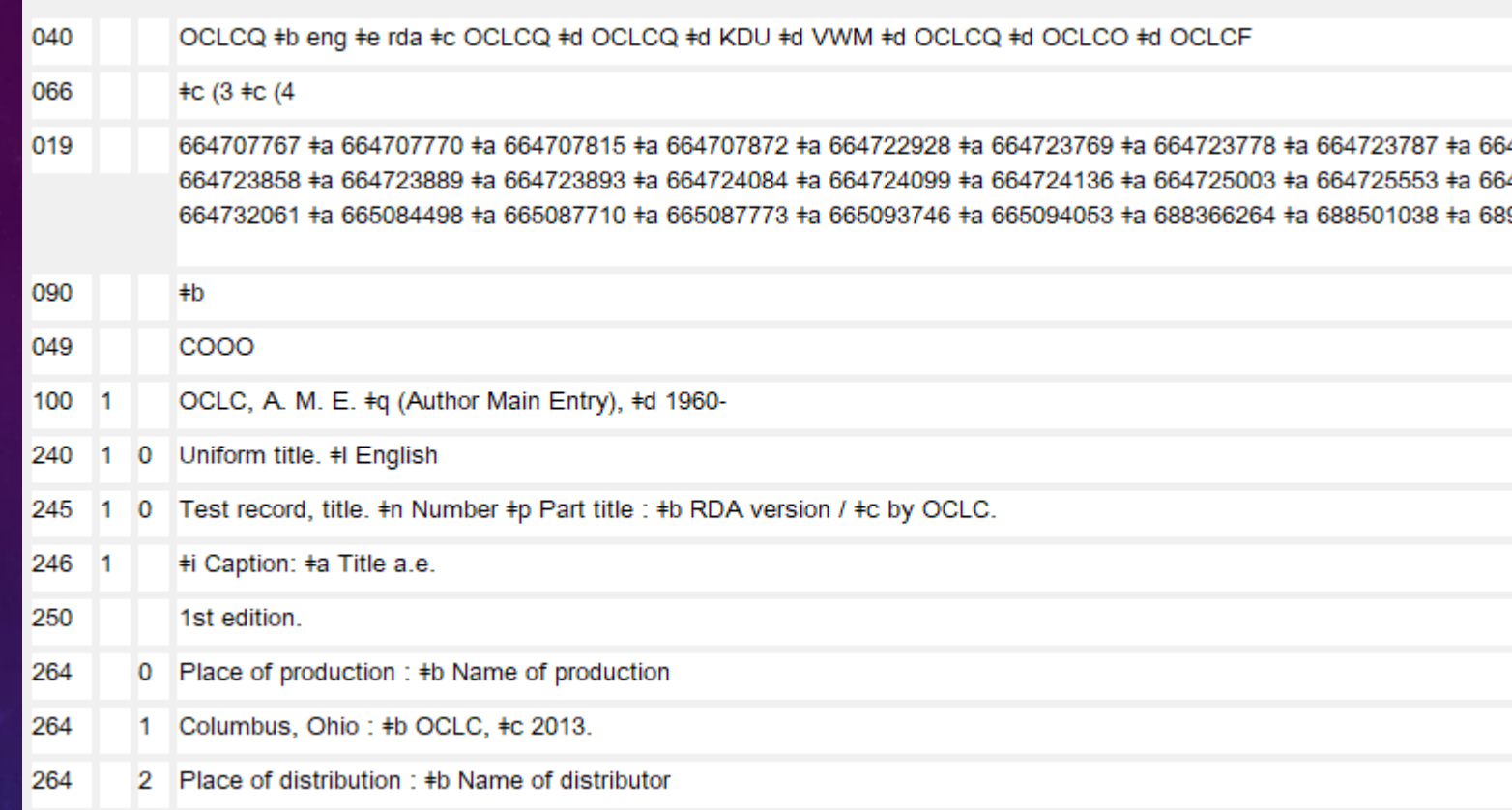

All other fields are edited as standard text Delimiter shortcut = CTRL + d No initial \$a needed

### A FEW EDITING TIPS

- Most fields can be entered in any order Reformat or Validate to put in basic MARC tag order
	- *Notes fields, 26x need to be entered in the order you want them to appear*
- **CONTROL** access points whenever feasible this links the heading in the bibliographic record to the corresponding authority record

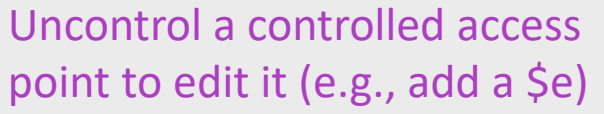

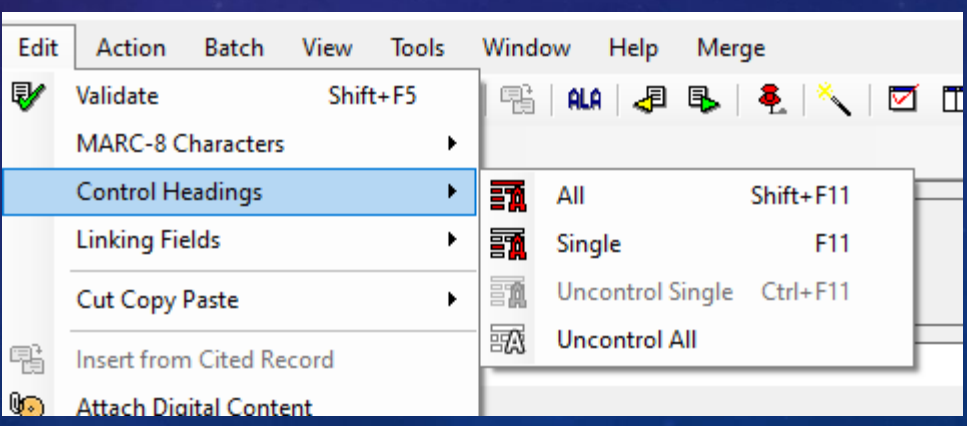

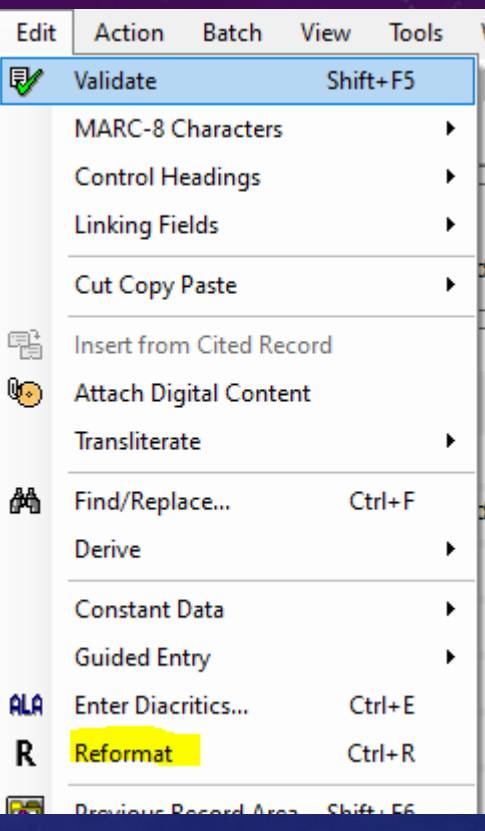

## **DIACRITICS**

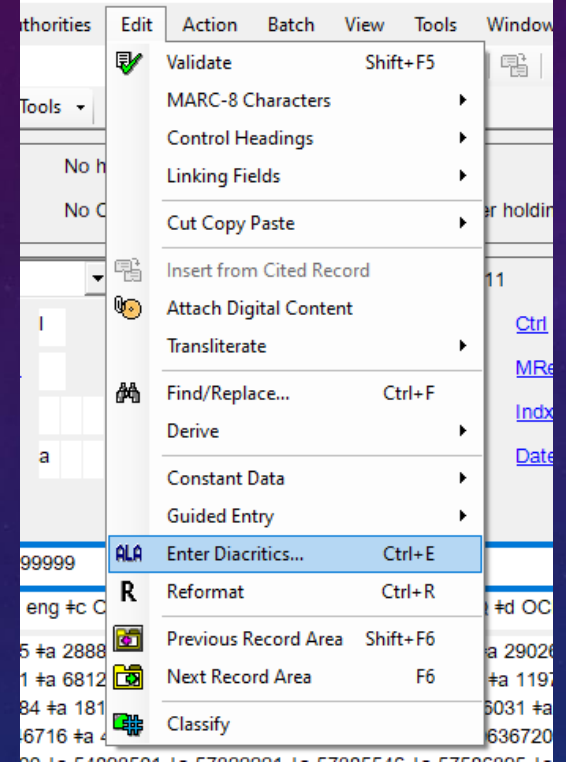

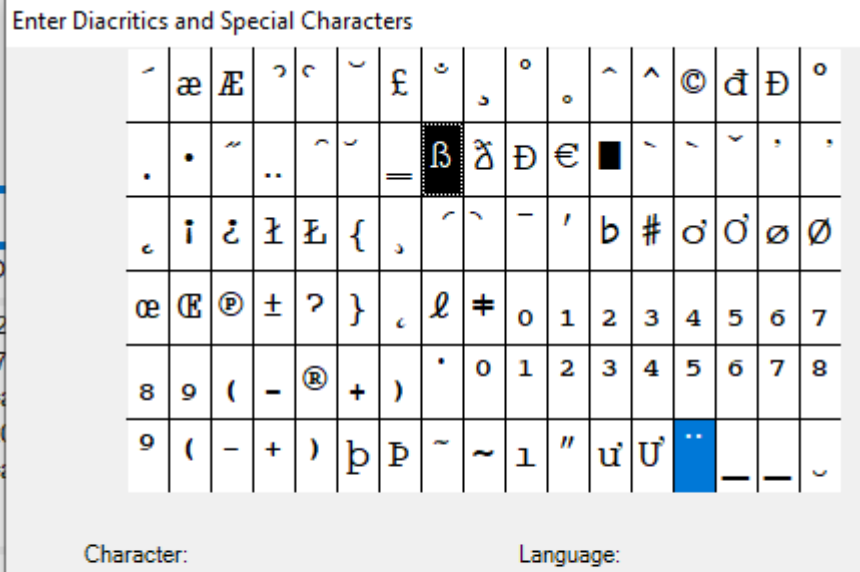

X

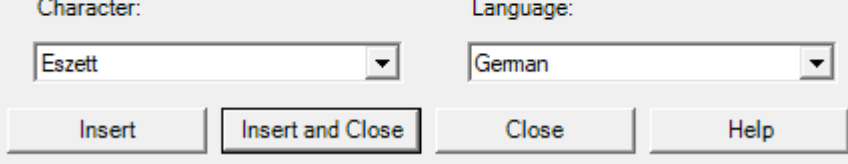

[Keyboard shortcuts are available \(](https://confluence.cornell.edu/download/attachments/378081579/diacritics%20and%20special%20characters.xlsx?api=v2)and can be customized) for many special characters

#### MACROS ARE OUR FRIENDS

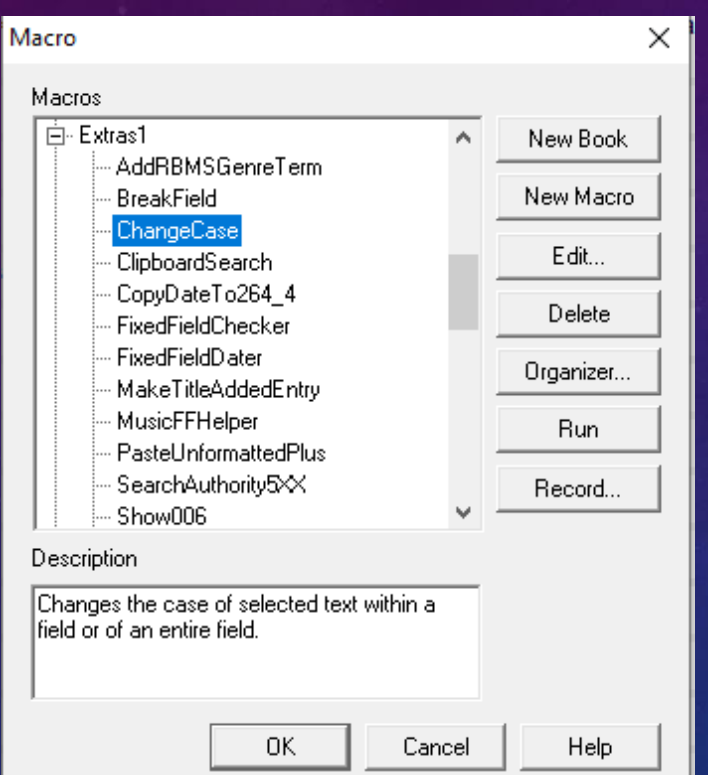

Take the time to look at available macros or ask colleagues what they find useful – you can map macros you use frequently to User tools or to Keyboard commands –

for example, Laura has the OCLC Generate Authority Record macro mapped to User Tool 1, for which there's a shortcut icon on her toolbar (below)

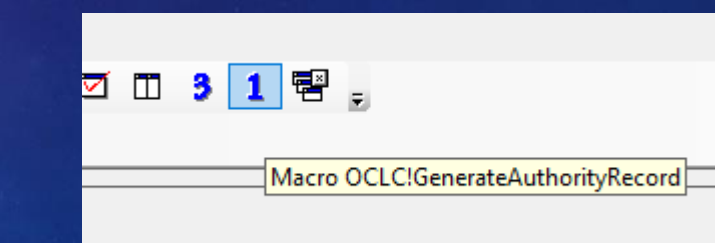

#### ALWAYS VALIDATE BEFORE YOU REPLACE

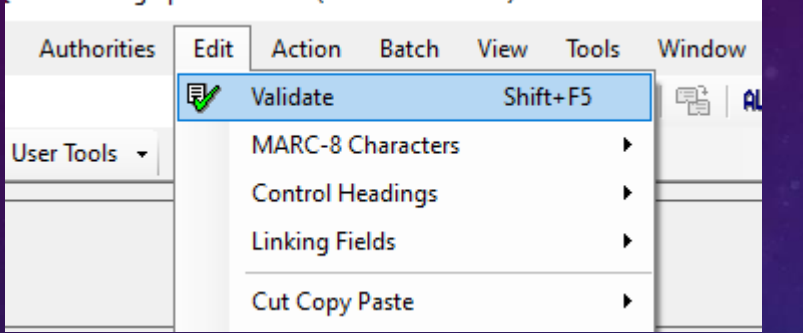

Validation doesn't check content, spelling, or syntax; It does tell you if you have invalid MARC or are missing required elements

> If your record validates there is no message, but you'll see a "C" in the lower right:

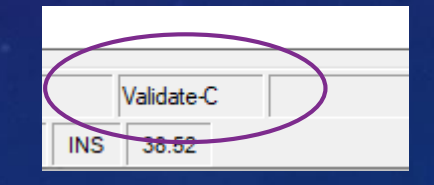

Ctry (008/15) - invalid code

Date1 (008/07-10) - invalid character - data must be numeric characters

DtSt (008/06) - invalid code

ELvI (Leader/17) - invalid code

040 occurrence 1, \$e - invalid relationship - when element is equal to rda, then 336 must be present

040 occurrence 1, \$e - invalid relationship - when element is equal to rda, then 338 must be present

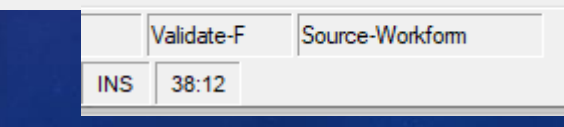

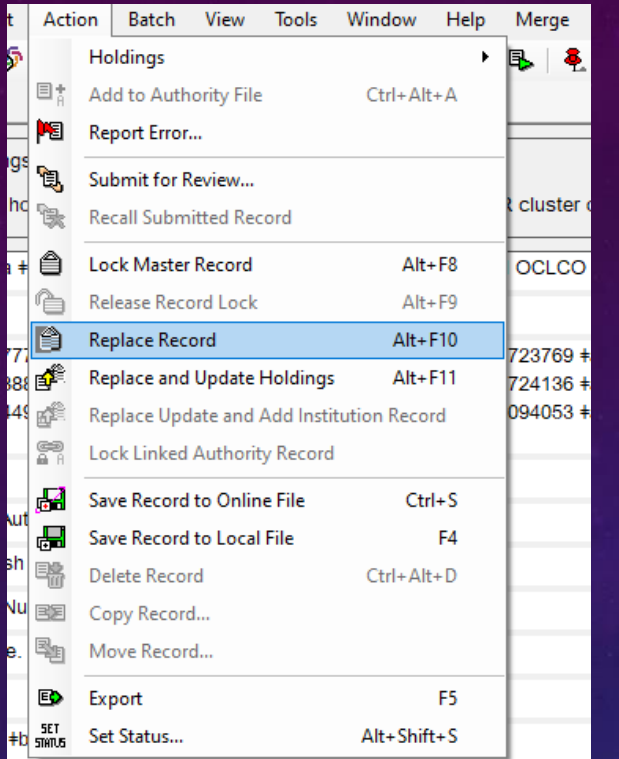

To make changes to the master record, use "Replace Record"

To save a copy of a record you are working on, Save to online file (local file works for new records only)

> Changes made but not saved to the master record before exporting will be reflected in our copy of the record in Voyager – but this workflow will change when we migrate to FOLIO

### WHEN TO REPLACE A RECORD

- In general, updates to records should be made in the OCLC master record if it's useful for our users it will almost always be useful to others
	- Local notes or fields (e.g., 899, 948, copy-specific notes) should not be added to the master record
	- Fields we don't keep (e.g., non-English language subject headings) should not be deleted from the master record
	- "Do no harm" don't make changes just because you disagree with another cataloger's judgement; but do correct errors
- Unless you have pcc/NACO authorization you cannot update authenticated records (Elvl blank, 042 pcc) – refer these to an original cataloger
	- This is an example of a good time to use the online save file

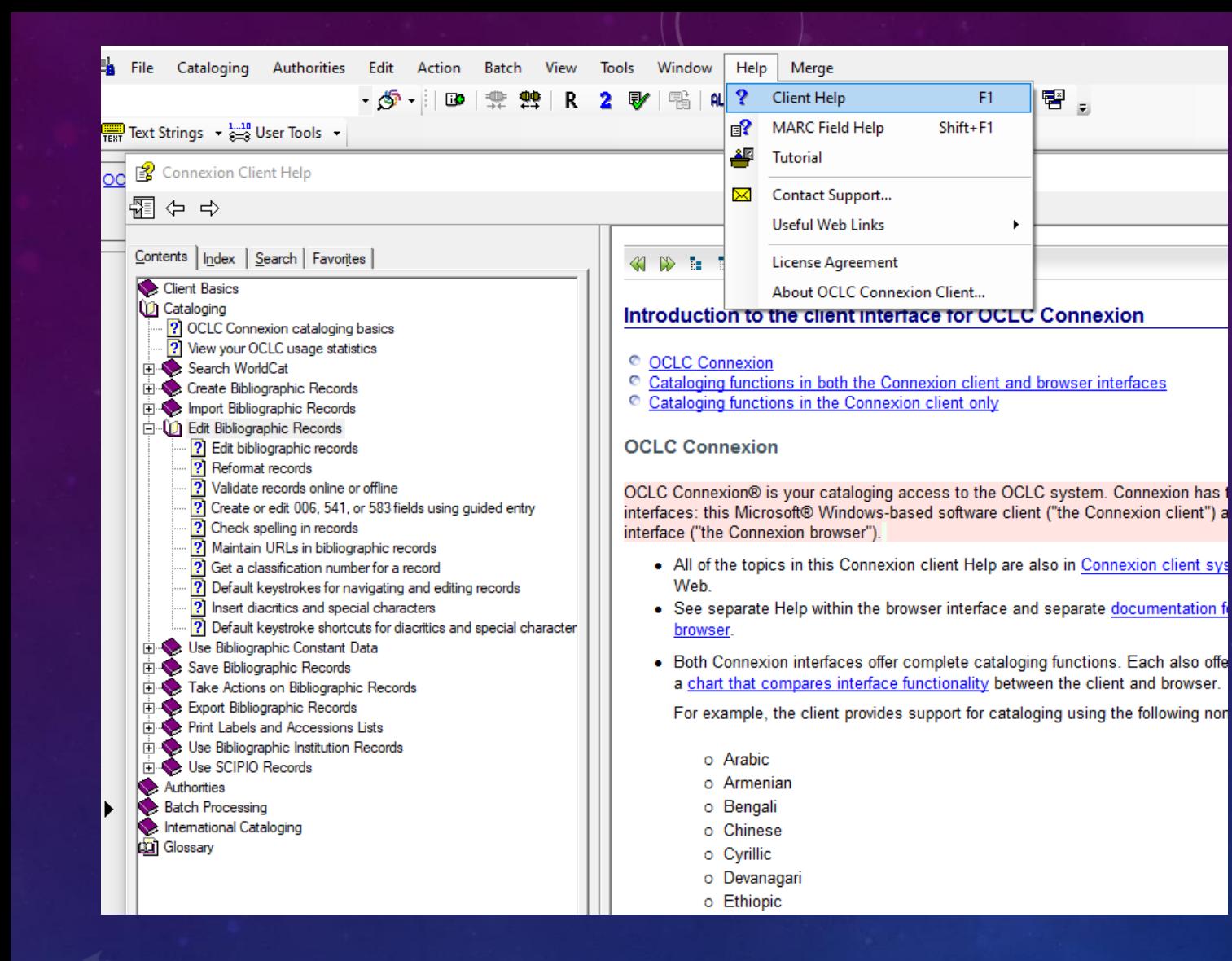

#### Help is available in the client and online

# [OCLC's Editing Documentation](https://files.mtstatic.com/site_10606/5166/0?Expires=1601588529&Signature=AALNk~TH8TrP~set~FUHf3mMSo~dBWolirXEjrdPgPQ8dRGu21WXu5Ws03jyd5hHqPVKiDl8nt6PlVqSYzjJ-1nyXTwYMrL13LDVethLwXahnVXkZ6wO1shu4zr2Sdq0LPdElDCnLqh0VIL1IhafWdnXoMKsw2-pju3dQ-B6YmA_&Key-Pair-Id=APKAJ5Y6AV4GI7A555NA)